**Département Océanographie et Dynamique des Ecosystèmes**  Laboratoire Environnement Ressources Provence Azur Corse

Rosalie FUCHS Ivane PAIRAUD

remer

Janvier 2014 - R.INT.DEP/UNIT/LABO AN-NUMERO

# Documentation de l'interface MBI (Matlab Buoy Interface)

Interface Matlab pour gestion des données issues de bouées in situ haute fréquence Application à la bouée MAREL MesuRho

# Documentation de l'interface MBI (Matlab Buoy Interface)

Interface Matlab pour gestion des données issues de bouées in situ haute fréquence Application à la bouée MAREL MesuRho

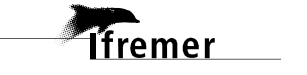

# **Fiche documentaire**

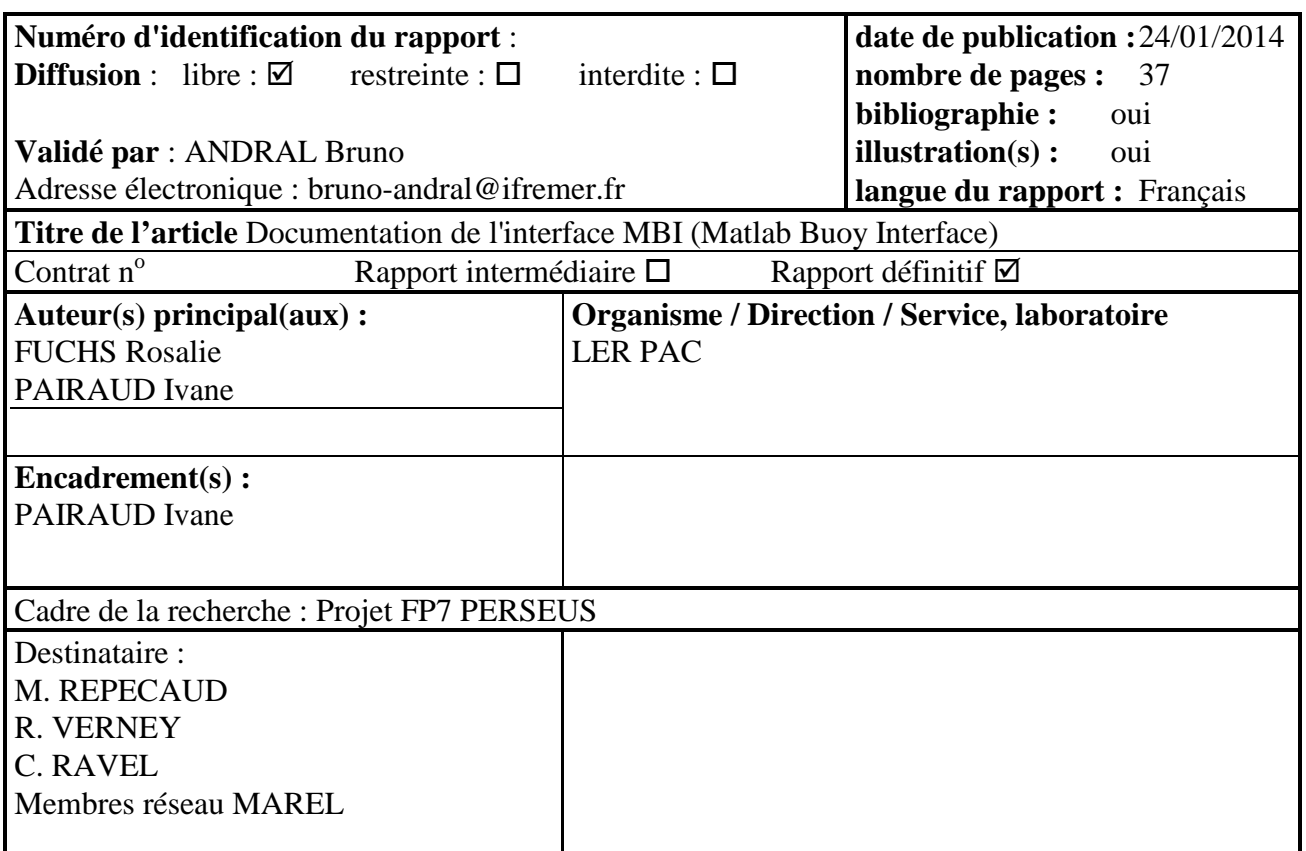

#### **Résumé**

Dans le but de faciliter la visualisation ainsi que l'exploitation des données issues des bouées du réseau MAREL, une interface graphique nommée MBI (Matlab Buoy Interface) a été développée avec le logiciel Matlab. L'interface permet de visualiser rapidement les données hautes fréquences, d'afficher et de modifier les codes qualité associés et fournit quelques outils d'analyse tel que la régression linéaire, divers filtres, les séries de Fourier et l'analyse en composantes principales. Des méthodes de correction pour les données biaisées, les phénomènes de dérives et les duplicats sont également mis à disposition.

Ce document détaille les fonctionnalités de l'interface MBI, son utilisation et fournit les principaux détails techniques.

#### **Abstract**

In order to facilitate the visualization and exploitation of data from buoys MAREL network, a graphical interface named MBI (Matlab Buoy Interface) was developed with the Matlab software. The interface allows to quickly view the high-frequency data, view and edit the associated quality codes and provides analysis tools such as linear regression, various filters, Fourier series and principal components analysis. Correction methods for skewed data, drift phenomena and duplicates are also available.

This document describes the features of the MBI, its use and provides the main technical interface details.

#### **Mots-clés**

Matlab GUI, Matlab Buoy Interface (MBI), fonctionnalités, détails techniques, guide utilisateur

#### **Words keys**

**Tfremer** 

Matlab GUI, Matlab Buoy Interface (MBI), functionalities, technical details, user guide

### sommaire

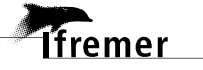

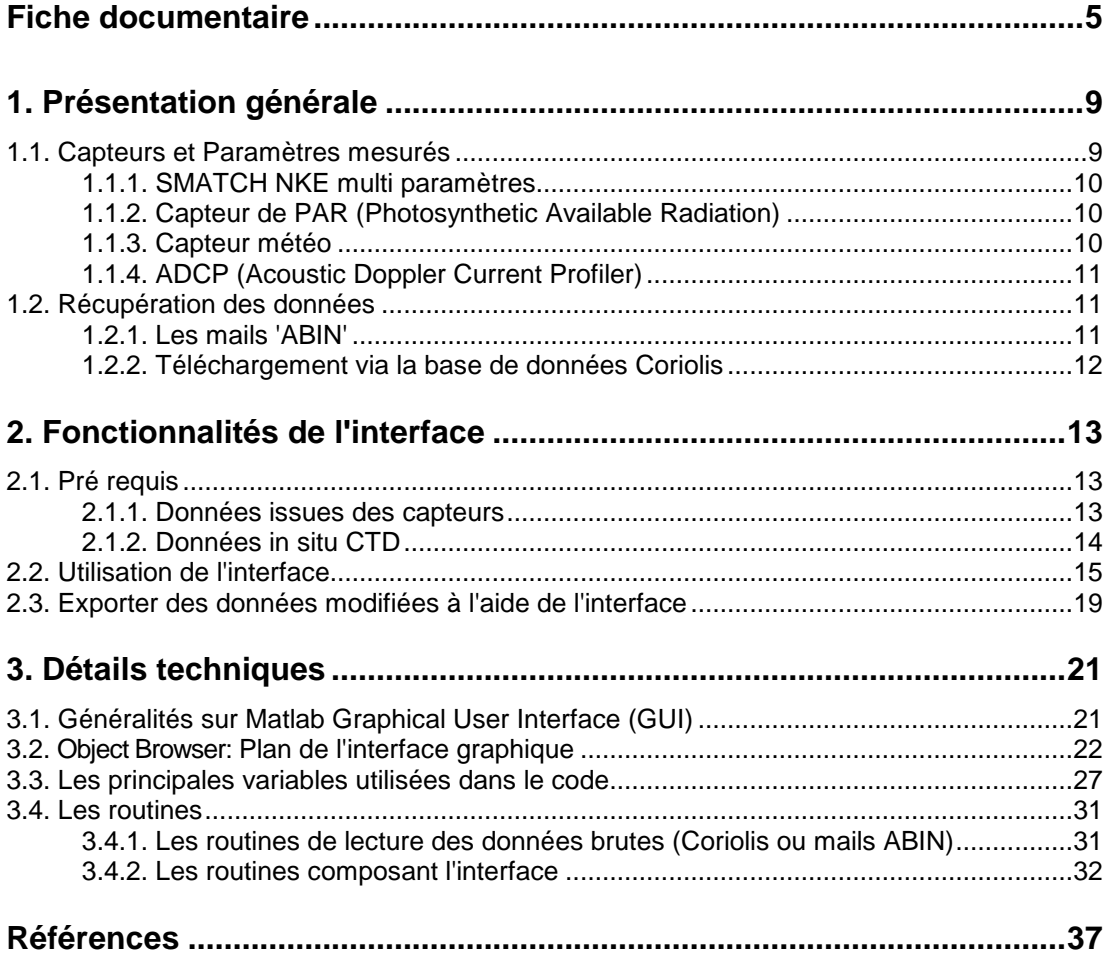

#### Liste des tableaux

**Tifremer** 

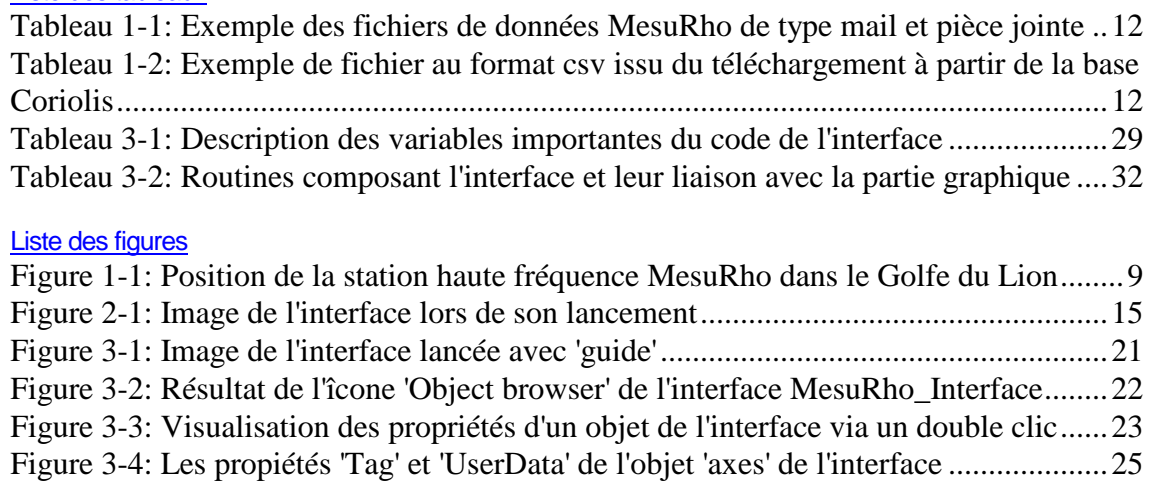

 $\overline{\phantom{a}}$ 

# **1. Présentation générale**

Le Rhône étant la source la plus importante d'eau douce de la Méditerranée, il représente un apport conséquent en particules d'origines diverses pouvant affecter l'environnement côtier (Pinazo *et al.* (2013), Lorthiois (2012), Moutin *et al*. (1998)). Depuis 2009, l'Ifremer coordonne l'acquisition de mesures physico chimiques à la station instrumentée MesuRho, située à l'embouchure du Rhône afin de caractériser les apports au Golfe du Lion (Figure 1-1). La haute fréquence d'acquisition de la station MesuRho permet d'étudier la dynamique sédimentaire et l'influence des évènements extrêmes sur les apports, ainsi que les évènements de remise en suspension des sédiments. La bouée est intégrée au réseau MAREL (Mesures Automatisées en Réseau pour l'Environnement et le Littoral) de l'Ifremer et à différents programmes de recherche nationaux et européens, tels que le réseau d'observations MOOSE (Mediterranean Ocean Observing System on Environment), le programme MISTRALS MERMEX (Marine Ecosystems Response in the Mediterranean Experiment), l'ANR AMORAD (Amélioration des MODèles de prévision de la dispersion et d'évaluation de l'impact des RADionucléides au sein de l'environnement), ou encore le projet FP7 PERSEUS (Protecting EuRopean SEas and borders through the intelligent USe of surveillance).

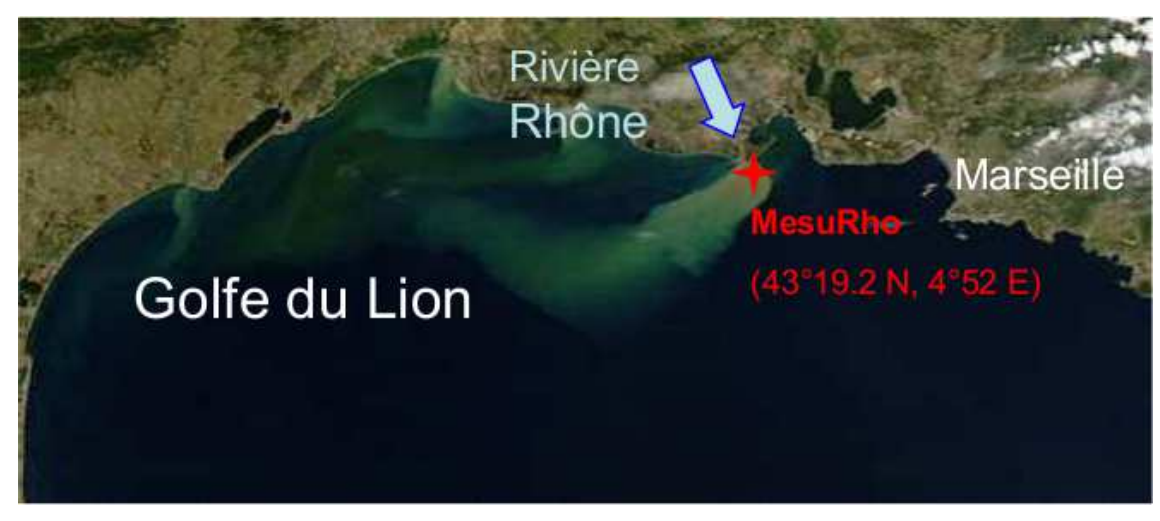

Figure 1-1: Position de la station haute fréquence MesuRho dans le Golfe du Lion

# **1.1. Capteurs et Paramètres mesurés**

Les problématiques soulevées sont principalement liées à la caractérisation des apports du Rhône et à la dynamique sédimentaire à l'embouchure du fleuve. Ainsi, à l'initiative du laboratoire LERPAC de l'Ifremer, associé au LDCM, le projet MesuRho a vu le jour en 2009, avec les partenaires suivants : le service Phares et Balises de la Direction Départementale de l'Equipement de la région PACA (DDE13) / L'Institut de Radioprotection et de Sûreté Nucléaire (IRSN) / L'Institut National des Sciences de l'Univers (INSU) / Le Centre National de la Recherche Scientifique (CNRS) / L'Institut Méditerranéen d'Océanologie (MIO) / Le Centre d'Etudes Techniques Maritimes et Fluviales (CETMEF) / Le Centre Européen de Recherche et d'Enseignement des Géosciences de l'Environnement (CEREGE) / Le Laboratoire des Sciences du Climat et

de l'Environnement (LSCE). Un comité de suivi impliquant chaque organisme a été mis en place pour assurer le bon fonctionnement du système.

La station MesuRho est opérationnelle depuis juin 2009 et localisée à la Bouée à Flotteur Immergé (BFI) de balisage maritime Roustan Est (43° 19.2 N, 4° 52 E; profondeur : 20 m), l'une des deux bouées signalant le pro delta du Rhône. Située à l'embouchure du fleuve, cette station est configurée pour la collecte de données physico-chimiques en temps quasi réel et à haute fréquence (env.30 min) dans la zone de transition eaux douces /eaux salées. Depuis son installation, l'instrumentation est enrichie au fil des ans pour obtenir un jeu de données de plus en plus complet.

La station a initialement été équipée d'une station météorologique associée à un capteur de PAR (Photosynthetic Available Radiation) dans l'air, et d'une sonde SMATCH multi paramètres (température, pression (profondeur), conductivité (salinité), turbidité, fluorescence (chlorophylle), oxygène dissous) en sub-surface. En juin 2010, une seconde sonde SMATCH multi paramètres et un profileur de courant à effet Doppler (ADCP) ont été ajoutés au fond. Enfin, en 2012, un capteur de nitrates associé à une sonde STPS a été ajouté en sub-surface, ainsi qu'une station benthique pour la mesure de l'oxygène dissous dans les sédiments. Dans un futur proche, des capteurs de radioactivité atmosphérique et de sub-surface seront fixés sur la bouée. La station météo, le capteur de PAR et les deux sondes SMATCH sont opérés par l'Ifremer, l'ADCP est opéré par l'Ifremer et l'IRSN, le capteur de nitrates est opéré par le MIO et la station benthique est opérée par le LSCE.

Les sondes SMATCH, l'ADCP, le capteur PAR, la station météorologique et la station benthique sont raccordés par un câble à un automate disposé en surface, alimenté par des panneaux solaires. Les mesures sont transmises au centre de données Coriolis par l'automate via GPRS six fois par jour ( env. 1 transmission/4h).

### 1.1.1. SMATCH NKE multi paramètres

- Profondeur (m)
- Température (°C)
- Conductivité (m/s)
- Turbidité (NTU)
- Fluorescence  $(\mu \rho / I)$
- Oxygène dissous (mg/l)
- Courant chloration (mA)
- Tension batterie (V)

# 1.1.2. Capteur de PAR (Photosynthetic Available Radiation)

• PAR (umol/s/m<sup>2</sup>): l'attention du lecteur est attirée sur le fait que l'unité de mesure ne semble pas bonne comparée aux ordres de grandeur des mesures (0-1)

### 1.1.3. Capteur météo

- Vitesse du vent: max, min, moyenne, rafales (m/s)
- Direction du vent: stationnaire, réel (°)
- Température atmosphérique (°C)

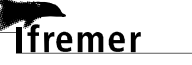

- Pression atmosphérique (hPa)
- Cumul pluviométrique(mm)
- Humidité (%)
- Cap compas  $(°)$

## 1.1.4. ADCP (Acoustic Doppler Current Profiler)

- Module Courants
	- o Hauteur d'eau (m)
	- o Température (°C)
	- o Amplitude (m/s)
	- $\circ$  Direction  $(^\circ)$
	- o erreur (m/s)
- Module Vagues
	- o Hauteur de vague (m)
	- o Hauteur max (m)
	- o Période: pic, moyenne, 'Mean-Zero Up-Cross' (s)
	- o Direction (°)
	- o Hauteur d'eau (m)

### **1.2. Récupération des données**

### 1.2.1. Les mails 'ABIN'

*<u>Ifremer</u>* 

Les mesures de la station haute fréquence sont transmises au centre de donnée Coriolis ainsi qu'aux différents responsables via GPRS six fois par jour sous forme de mails. Un mail par type de capteur est envoyé (smatch, par, météo, adcp\_courant, adcp\_vague, benthique, gps), qui peut contenir plusieurs échéances temporelles. Ces mails contiennent une pièce jointe qui contient les données sans les entêtes.

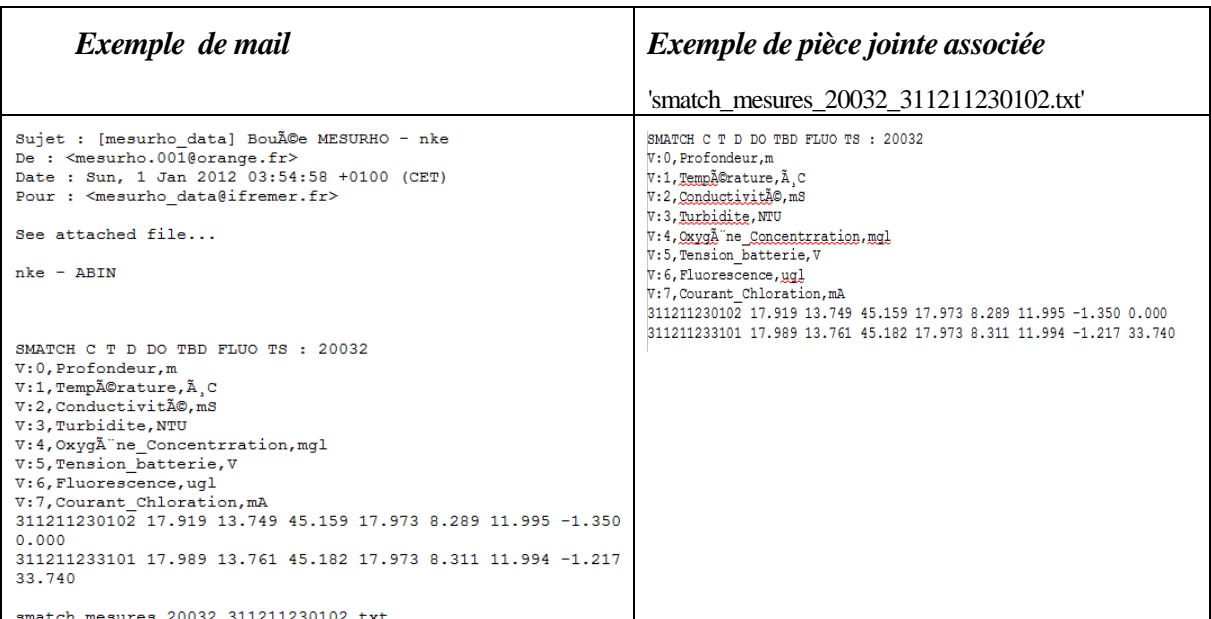

Tableau 1-1: Exemple des fichiers de données MesuRho de type mail et pièce jointe

# 1.2.2. Téléchargement via la base de données Coriolis

Les données sont également accessibles via la base Coriolis à l'adresse *http://www.ifremer.fr/co-en/.* 

Après une connexion à la base via un login et mot de passe, les données peuvent être téléchargées sous trois formats au choix: csv-oco, netcdf-oco et netcdf-argo.

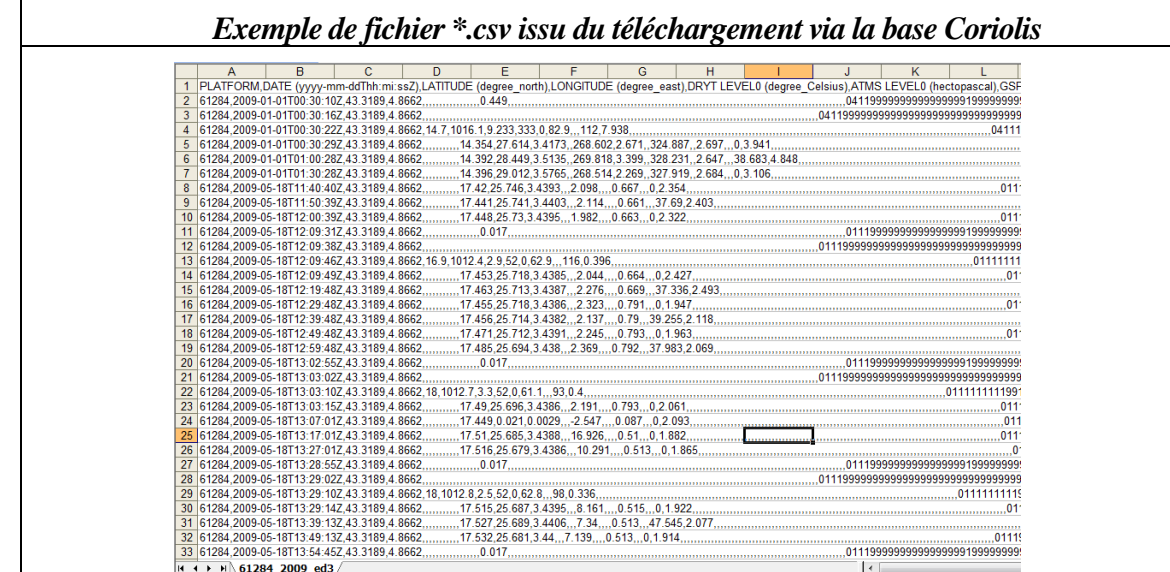

Tableau 1-2: Exemple de fichier au format csv issu du téléchargement à partir de la base Coriolis

# **2. Fonctionnalités de l'interface**

L'interface MBI codée à l'aide du logiciel Matlab, a été conçue dans le but de pouvoir **visualiser rapidement** les données issues des capteurs présents sur la station haute fréquence, ainsi que fournir un **support à l'analyse et aux traitements des données.**

Divers **outils d'analyse** sont disponibles comme l'Analyse en Composantes Principales, les séries de Fourier, la régression linéaire et divers types de filtres.

Certaines **corrections** peuvent être effectuées lorsque les données sont biaisées ou présentent une dérive de la mesure ou encore des doubles.

 L'interface permet également **d'afficher et éventuellement modifier les Quality Code (QC)** associés à chaque mesure.

La modification des QC est également réalisable via l'outil SCOOP2 développé par l'IFREMER et accessible via un serveur web qui rend les opérations quelques fois lentes.

Pour chaque courbe de données, l'interface affiche les **statistiques de base** (moyenne, écart type, percentiles).

# **2.1. Pré requis**

Le logiciel Matlab n'étant pas 'Open Source', il est nécessaire de disposer d'une licence à jour. L'interface a été développée avec la version R2012b de Matlab, mais elle devrait être compatible avec les versions antérieures puisque le code est composé de fonctions relativement basiques.

### 2.1.1. Données issues des capteurs

Avant de pouvoir utiliser l'interface, les données doivent être lues et formatées en une structure (objet Matlab) à l'aide des routines:

- *read\_ABIN\_mail(rep)* pour les mails et pièces jointes issues des envois de la station, contenues dans le répertoire 'rep'
- *read\_coriolis\_files(file)* pour les fichiers 'file' issus du téléchargement à partir de la base Coriolis (format csv uniquement, pour l'instant)

Les résultats de ces routines sont des structures sauvegardées dans le répertoire courant sous les noms 'data\_coriolis\_yyyy' ou 'data\_smatch\_surf\_yyyy', data\_par\_yyyy' ....etc

Lorsque la routine *read\_ABIN\_mail(rep)* est utilisée pour lire tous les mails et pièces jointes (PJ) contenues dans un dossier, une structure par type de données est créée.

*Exemple:* [data\_smatch\_surf,data\_smatch\_bot,data\_par,data\_gps,data\_adcp\_vag,data \_adcp\_cou,data\_met,data\_bat]=read\_ABIN\_mail(rep)

où rep est le répertoire contenant les mails et PJ, data\_smatch\_surf, data\_smatch\_bot,data\_par,data\_gps,data\_adcp\_vag...etc les structures créées contenant les données des différents capteurs, avec

data smatch surf =

*<u>Ifremer</u>* 

```
 date: [4788x1 double] 
              file: [4788x62 char] 
              id: [4788x1 double] 
              depth: [4788x1 double] 
              temp: [4788x1 double] 
              cond: [4788x1 double] 
              sal: [4788x1 double] 
              turb: [4788x1 double] 
              oxy: [4788x1 double] 
              fluo: [4788x1 double] 
data_par = 
              date: [7412x1 double] 
              file: [7412x62 char] 
              id: [7412x1 double] 
              par: [7412x1 double]
```
Pour sauvegarder dans Matlab:

```
 >> save data_smatch_surf_2009 data_smatch_surf (par exemple) 
>> save data coriolis 2009 data coriolis
```
### 2.1.2. Données in situ CTD

Afin de pouvoir comparer des données in situ issues de profils CTD avec les données haute fréquence issues des capteurs de la bouée, il est nécessaire de les formater en une structure Matlab (.mat).

Les fichiers au format ASCII issus du logiciel de traitement des données CTD SeaBird doivent être rassemblés dans un fichier excel où chaque feuille (nommée sous le format yyyymmdd\_xxxx) correspond à un profil. Chaque feuille doit comporter une colonne 'TU' contenant la date TU du profil concerné (copie de la date de la CTD si elle est réglée à l'heure TU, date CTD +/- x heures sinon).

La routine 'read\_CTD\_data.m' permet ensuite d'importer les données contenues dans le fichier excel dans une structure Matlab, compatible pour l'utilisation dans l'interface.

• *[ctd]=read\_CTD\_data()* où 'ctd' est la structure Matlab contenant tous les profils CTD présents dans le fichier excel. La routine charge le fichier excel, puis lit feuille par feuille les profils. ctd(i) contient les variables du ième profil (ième feuille excel) si elles font parties de la liste 'DD, MMM, YYYY, HH:MM:SS, TU, PrdM, P(dbars), Tv290C, Temp(C), COmS/cm, Conduct, Obs3+, NTU\_720, NTU\_770, NTU\_870, Obs3+1, Dz/dtM, Scan, DepSM, Potemp090C, Sal00, Sal(PSU), Density00, fluo\_1, fluo\_2'. Siune variable mesurée par le profil CTD n'est pas présente dans la liste il est possible de la rajoutée dans la routine. ATTENTION: il ne faut pas de feuille dont le nom commence par 'Feuil' au milieu des autres, auquel cas les feuilles suivantes ne seront pas lues. Seule la date TU est prise en compte et utilisée pour recalculer la date locale 'date' via la routine dateTU2loc.m

```
− Exemple:
```
[ctd\_data] = read\_CTD\_data('C:\Users\rfuchs.IFR\Documents\In-Situ\_Data\Recapitulatif\_tri\_mesures\_dispo\_mesurho\ctd\_data.xls') où ctd\_data contiendra tous les profils (35 dans cet exemple) du fichier passé en argument de la routine. Certains champs peuvent être vides selon les CTD utilisées qui ne sont pas toujours équipées de la même manière, ils ne contiendront alors qu'une valeur 'Nan'.

ctd\_data =

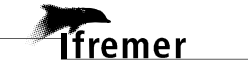

1x35 struct array with fields: date\_TU date PrdM Tv290C Sal00 C0mS\_cm Depth Obs3plus\_850 Obs3plus1 NTU\_720 NTU\_770 NTU\_870 Fluo1 Fluo2

# **2.2. Utilisation de l'interface**

Pour lancer l'interface lorsque Matlab est ouvert, il faut se placer dans le répertoire interface contenant les fichiers MesuRho\_Interface\*, puis taper MesuRho\_Interface dans la fenêtre de commande de Matlab. Une fenêtre identique à la Figure 2-1 doit apparaître.

L'interface est composée d'une barre de menu ainsi que trois panneaux principaux ('DATA', 'VIEW' et 'TREATMENT').

La barre de menu donne accès aux icônes de sauvegarde (sauvegarde de la zone graphique comme une figure à part), zoom, curseurs (affiche x et y lorsqu'on clique sur un point d'une courbe), déplacements dans la zone graphique et affichage de la légende.

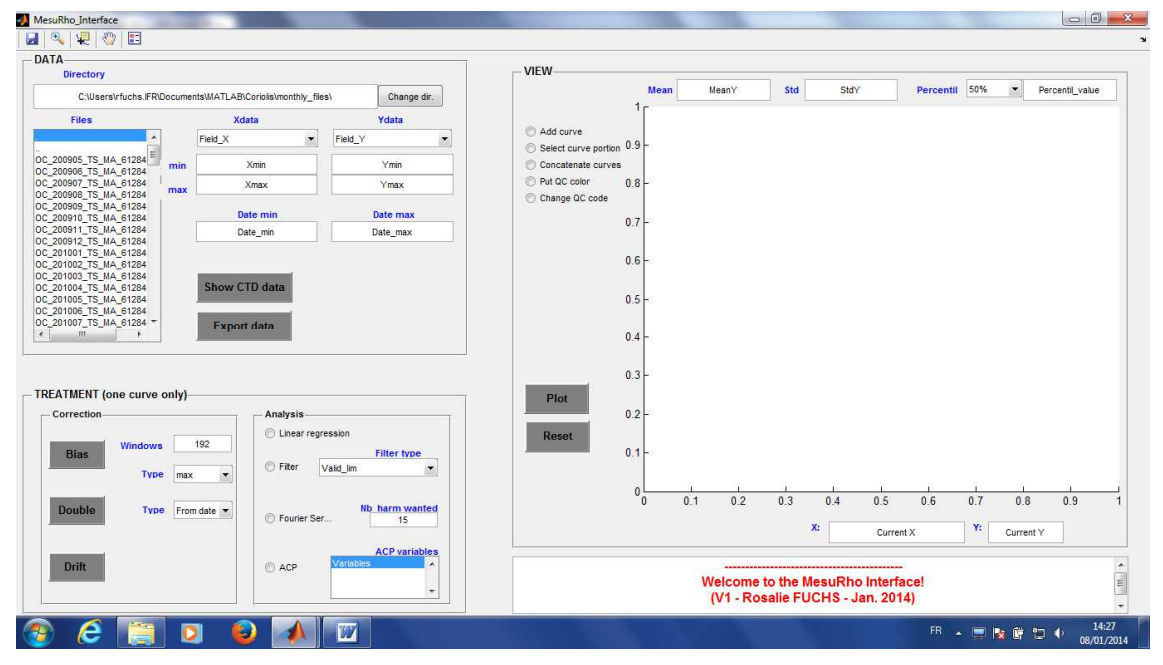

Figure 2-1: Image de l'interface lors de son lancement

**Tfremer** 

#### • **"DATA": sélection des données pour la visualisation**

*Directory:* le chemin du répertoire dans lequel se trouvent les structures de données. Le bouton *'Change dir.'* permet de changer le répertoire de lecture.

- − *Files:* les fichiers contenus dans le répertoire. Le fichier est chargé lorsque les onglets Xdata et Ydata sont modifiés.
- *Xdata:* la variable prise comme abscisses (1 seul choix possible par courbe)
- *Ydata:* la variable prise comme ordonnées (1 seul choix possible par courbe)
- − *min/max:* les max et min des abscisses et ordonnées. Ces entités sont interactives, c'est à dire que l'utilisateur peut entrer ses valeurs pour mieux cadrer la visualisation selon les besoins
- *Date min/Date max:* les dates min et max en format 'string' des données tracées dans la zone graphique. Ces entités sont interactives, c'est à dire que l'utilisateur peut entrer des dates (en respectant le format) afin de n'afficher que les mesures présentes entre les dates entrées.
- *'Show CTD data'*: Permet d'afficher les mesures CTD (contenues dans une structure \*.mat) correspondant à une donnée tracée, à la même profondeur que la donnée. Seules les mesures CTD présentes dans les dates limites de la courbe tracée seront affichées. Un fichier nommé 'comparaison\_ctd\_donnees\_\*.txt' contenant toutes les comparaisons donnéesctd trouvées (dates, profondeurs, données) est créé et sauvegardé dans le répertoire de l'interface.
- *'Export data'*: Permet d'exporter une structure qui contient les données des courbes tracées. Plusieurs choix sont disponibles: exporter une seule courbe (sélectionnée au préalable), exporter toutes les courbes tracées, ou copier la structure initiale et la corriger avec les courbes tracées qui auront éventuellement subies un changement des codes qualité ou une correction. A noter la possibilité d'effacer une courbe avant la sauvegarde par simple sélection de la souris puis SUPPR.

#### • **"VIEW": visualisation graphique**

- − contient une zone graphique de type 'axes' où apparaissent les courbes de données que l'on désire visualiser
- − *X/Y:* les positions de la souris dans la zone graphique
- − *Mean:* moyenne de la donnée Ydata de la dernière courbe tracée ou de la courbe sélectionnée (rouge)
- − *Std:* écart type de la donnée Ydata de la dernière courbe tracée ou de la courbe sélectionnée (rouge)
- − *Percentil:* percentile de la donnée Ydata de la dernière courbe tracée ou de la courbe sélectionnée (rouge). Le percentile est choisi à l'aide du menu popup (gauche) et la valeur du percentile apparaît dans la zone de texte à droite. Il est également possible de rentrer une valeur dans la zone de texte de droite, et le percentile correspondant s'affiche dans le menu popup.
- *'Add curve'*: Lorsque ce bouton est coché, les courbes s'ajoutent dans la zone graphique, sinon chaque courbe remplace la précédente.
- *'Select curve portion'*: permet de sélectionner un morceau de courbe (pour mieux la visualiser par exemple). Lorsque ce bouton est coché, l'utilisateur doit sélectionner deux points de la courbe à l'aide de la souris, la fenêtre graphique s'adapte à cette sélection et les limites *'min/max'*, *'Date min/Date max'* sont mises à jour, ainsi que les entités *Mean, Std* et*Percentil*

- *'Cancel curve portion':* permet d'annuler la sélection d'une portion de courbe, la courbe entière est réaffichée, et les limites *'min/max'*, *'Date min/Date max'* sont mises à jour, ainsi que les entités *Mean, Std* et*Percentil*
- 'Concatenate curves': permet de concaténer deux courbes afin de travailler sur une seule et même courbe (par exemple: concaténer la température 2009 et la température 2010)
- *'Put OC code':* lorsque les structures de données sont issues de la routine *read coriolis files(file)*, des QC sont généralement associés aux mesures. Il en résulte que les vecteurs données contenus dans la structure ont 2 colonnes (1 pour les valeurs mesurées, 1 pour les codes qualité associés). Lorsque le bouton *'Put QC code'* est coché, les couleurs correspondantes aux différents QC de toutes les courbes présentes sont ajoutées
- *'Change QC code'*: ce bouton permet de changer le code qualité (QC) de certains points d'une courbe (tracée à l'aide du bouton *'Plot'*). Le choix des points se fait soit individuellement, soit tous les points entre deux points choisis par l'utilisateur à l'aide de la souris. Tous les points sélectionnés auront le même code qualité, que l'utilisateur choisira. Une fois la sélection des points terminée, il faut appuyer sur le bouton bleu *'CHANGE QC'* qui fait apparaître un menu afin de choisir le code qualité à attribuer aux points sélectionnés. Il faut ensuite recocher le bouton *'Put QC code'* pour pouvoir visualiser les nouveaux QC. Attention, cette étape peut prendre du temps et le résultat peut ne pas apparaître immédiatement.
- *'Plot'*: lorsqu'un fichier \*.mat est choisit et que les champs *Xdata* et *Ydata* sont précisés, ce bouton trace la courbe correspondante. Si le bouton *'Add curve'* est coché, la prochaine courbe s'ajoutera en demandant à l'utilisateur de choisir le symbole et la couleur de courbe. *1 click* sur une courbe permet de la sélectionner pour une éventuelle autre opération, elle apparaît en rouge. Un *deuxième clic* sur la même courbe la désélectionne. Si la touche SUPPR est tapée dans la zone de graphique, toutes les courbes sélectionnées sont effacées (de la zone graphique et de la structure handles.axes1,'UserData' de l'interface).
- *'Reset'*: efface toutes les courbes et réinitialise toutes les entités de l'interface
- Une zone de texte (en bas à droite) où apparaissent les messages destinés à l'utilisateur
- *'OC type'*: visible uniquement lorsque le filtre 'QC' est sélectionné. Il permet de n'afficher que les points qui ont un QC parmi ceux sélectionnés dans la liste (choix multiple avec la touche CTRL)

#### • **"TREATMENT": pour l'analyse des données**

- *'Bias'*: permet de corriger des données biaisées. Une série de référence est définie par l'utilisateur à l'aide de 2 points sélectionnés à la souris, ainsi qu'une série à corriger de la même manière. La différence entre la moyenne des max ou des min (choix *'Type'*) de la série de référence et celle de la série à corriger est soustraite aux données de la série à corriger. Les max ou min sont calculés sur le percentile 95 des intervalles de taille *'Windows size'* pas de temps de chaque série. Si la correction ne convient pas, il est possible d'effacer la courbe en la sélectionnant puis en tapant sur SUPPR.
- *'Double'*: permet de corriger les données qui présentent des doublons. La série à corriger est définie par l'utilisateur en sélectionnant 2 points à la souris. A partir de la date du premier

point de la série (date(1)), la prochaine date théorique est calculée telle que date\_next=date(1)+dt (dt = 30 min pour les données des sondes SMATCH). La routine récupère tous les points situés entre la date date(1) et date\_next, et n'en sélectionne qu'un : celui dont la date sera la plus proche de date\_next et qui aura une différence minimale avec la mesure précédente. Si le *'Type'* choisi est 'From data', une condition supplémentaire est appliquée à la sélection du point retenu: il doit être dans les limites de validité de la variable concernée. Il est possible de modifier le pas de temps théorique dt dans la routine correction\_double.m

- '*Drift'*: permet de corriger les données présentant une dérive. Une série de référence est définie par l'utilisateur à l'aide de 2 points sélectionnés à la souris, ainsi qu'une série à corriger de la même manière. La série à corriger est divisée en sous intervalles de taille *'Windows size'*. Sur chaque intervalle, une régression linéaire ( $y=a*x+b$ ) est calculée, puis la droite de régression est projetée sur l'horizontale (a=0), et enfin recalée en fonction de la moyenne des max ou min (percentile 95) calculée sur la série de référence. Finalement la correction de la dérive corrige également un éventuel biais. Dans le cas de fortes variabilités, qui sont détectées via la valeur de a de la droite de régression (évènement de dessalure pour la salinité par exemple), il est demandé à l'utilisateur de choisir les 2 points extrêmes qui définissent l'intervalle sur lequel faire la régression. La valeur de a limite pour la détection des évènements à forte variabilité peut être modifiée dans la routine correction\_drift.m
- *'Linear regression'*: effectue une régression linéaire sur une courbe tracée sélectionnée par l'utilisateur. Les coefficients a, b (y=a.x+b) ainsi que le coefficient de corrélation entre la droite de régression et la courbe initiale sont également affichés dans la zone graphique.
- − *'Filter'':* permet d'appliquer un filtre sur une courbe de donnée en fonction du *'Filter type'*sélectionné.
	- o Valid\_lim: garde uniquement les données qui se trouvent dans les limites de validité de la variable concernée
	- o QC: permet de ne garder que les données ayant un code qualité figurant parmi ceux sélectionnés par l'utilisateur. Commencer par *'Filter type'*, puis sélectionner les QC (choix multiple possible en utilisant la touche CTRL), et enfin cocher 'Filter'
	- o Simple exponential: effectue un lissage exponentiel simple sur une courbe de données
	- o Double exponential: effectue un lissage double (deux lissages simples successifs) sur une courbe de données
- *'Fourier series':* analyse des séries de Fourier selon Emery and Thomson (2004, p.380:390). Trace la somme des *'NB\_harm\_wanted'* (nombre d'harmoniques/séries conservées) calculée à partir des données d'une courbe (série temporelle). Un fichier nommé 'fourier\_coefs\*.txt' contenant les n premiers coefficients de Fourier obtenus, ainsi que les phases, amplitudes et pourcentages de variance des n premières harmoniques associées est créé et sauvegardé dans le répertoire de l'interface. Ces résultats sont également sauvegardés dans une structure (\*.mat) du même nom.
- '*ACP*': effectue une analyse en composantes principales sur les variables sélectionnées dans *'ACP variables'*, qui contient toutes les variables de la structure initiale choisie dans *'Files'*. Les variables étant temporelles

uniquement, il faut sélectionner au moins deux variables (à l'aide de la touche CTRL) avant de cocher *'ACP'*. ATTENTION: les variables choisies doivent contenir des mesures exactement aux mêmes dates, donc provenir d'une même sonde en général. Dans le cas d'un besoin de réaliser une ACP sur des variables qui n'ont pas été mesurées exactement aux même dates, il faut passer par une interpolation des variables sur les dates voulues, puis les sauvegarder dans une structure qui pourra être utilisée dans l'interface. Cette routine produit 3 figures: la représentation des 'individus' (données par date) dans la nouvelle base, la représentation des 'variables' dans la nouvelle base et les valeurs propres. Un fichier de résultats comportant les données initiales, les dates et leur coordonnées dans la nouvelle base est également généré et sauvegardé sous le nom acp\_results\*.txt. Ces résultats sont aussi sauvegardés dans une structure (\*.mat) du même nom.

# **2.3. Exporter des données modifiées à l'aide de l'interface**

Une fois les données ou QC modifiés à souhait et exportés sous forme d'une structure Matlab via la fonction *'Export data'*, il faudra utiliser la routine structCoriolis2csv.m pour recréer un fichier lisible par la base Coriolis à partir de la structure, et ainsi mettre à jour les données sur le serveur web.

# **3. Détails techniques**

# **3.1. Généralités sur Matlab Graphical User Interface (GUI)**

Une interface réalisée avec Matlab est composée principalement de 2 fichiers: soit un \*.fig allant avec un \*.m, soit un \*.mat allant avec un \*.fig (interface exportée), et de routines  $(*.m)$ 

Lorsque Matlab est ouvert la commande 'guide' permet de lancer un assistant à la création d'interface graphique, ou à la modification d'une interface existante (lorsque le fichier \*.fig est disponible).

Lorsque la figure associée à l'interface est ouverte avec la commande 'guide', il est possible de visualiser la structure de la totalité de l'interface grâce à l'icône 'Object Browser' (Figure 3-1).

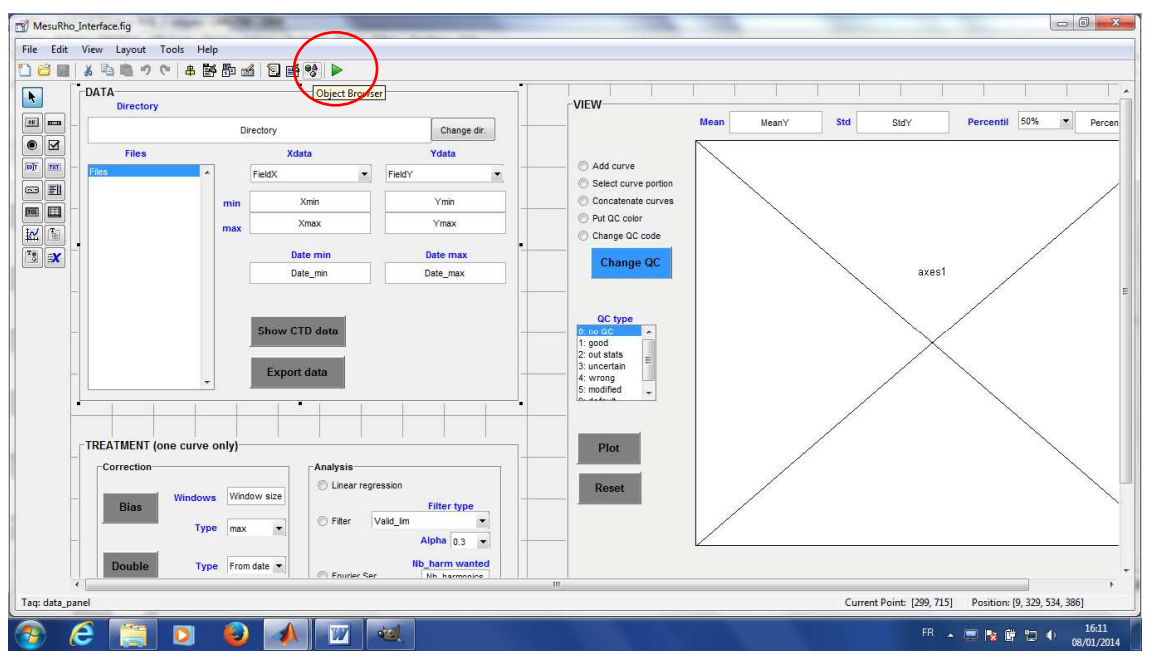

Figure 3-1: Image de l'interface lancée avec 'guide'

# **3.2. Object Browser: Plan de l'interface graphique**

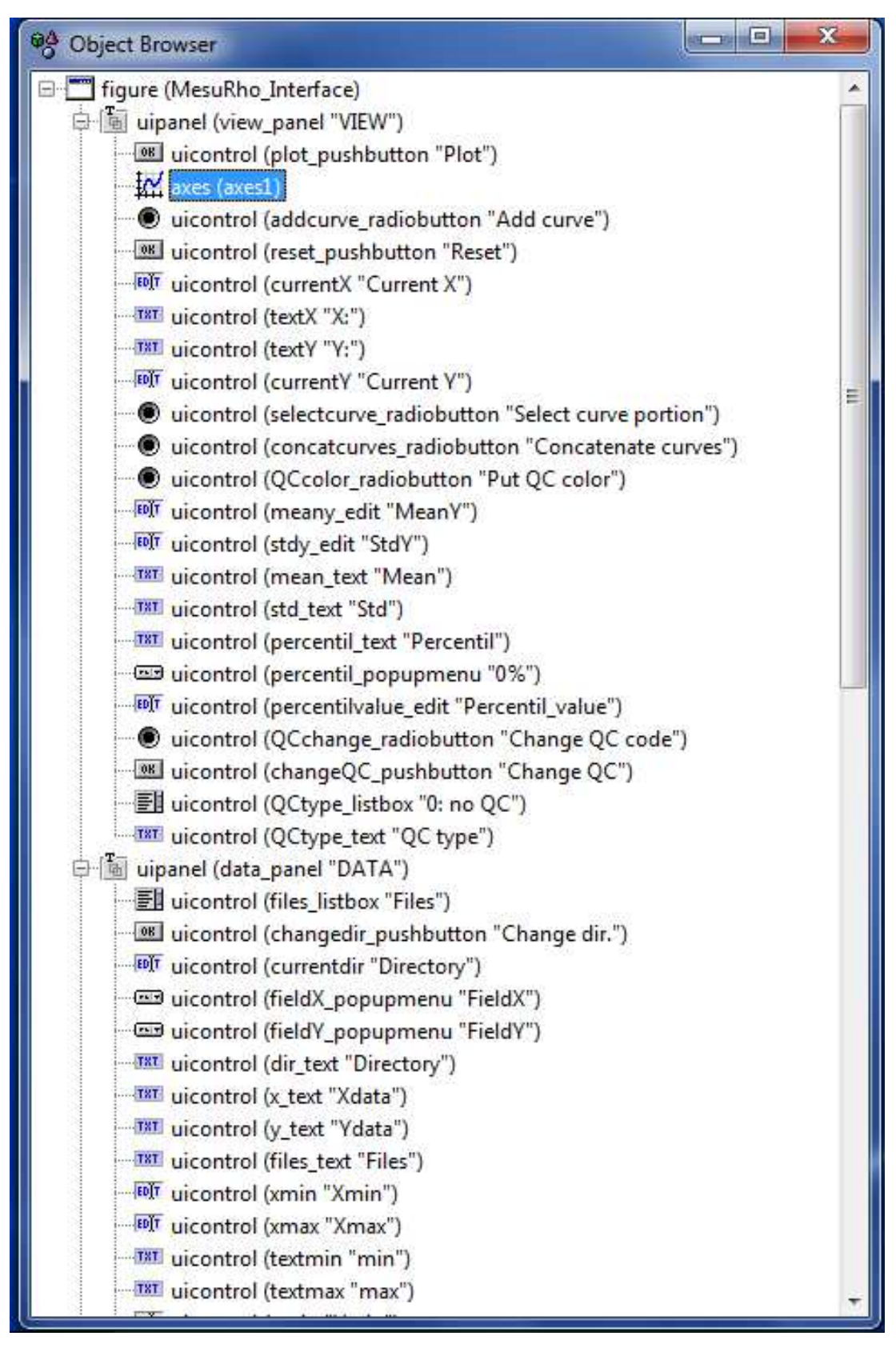

Figure 3-2: Résultat de l'îcone 'Object browser' de l'interface MesuRho\_Interface

**Tfremer** 

Si 'Object Browser' est ouvert, un simple clic sur un objet de l'interface fait apparaître en grisé l'objet dans la fenêtre du 'Object Browser' (Figure 3-2) ce qui permet de voir rapidement le type de l'objet (listbox, pushbutton..) et son nom ('Tag').

Un double clic sur un objet de l'interface (panel, pushbutton, listbox, radiobutton..etc) fait apparaître la liste des propriétés associées à l'objet concerné (Figure 3-3).

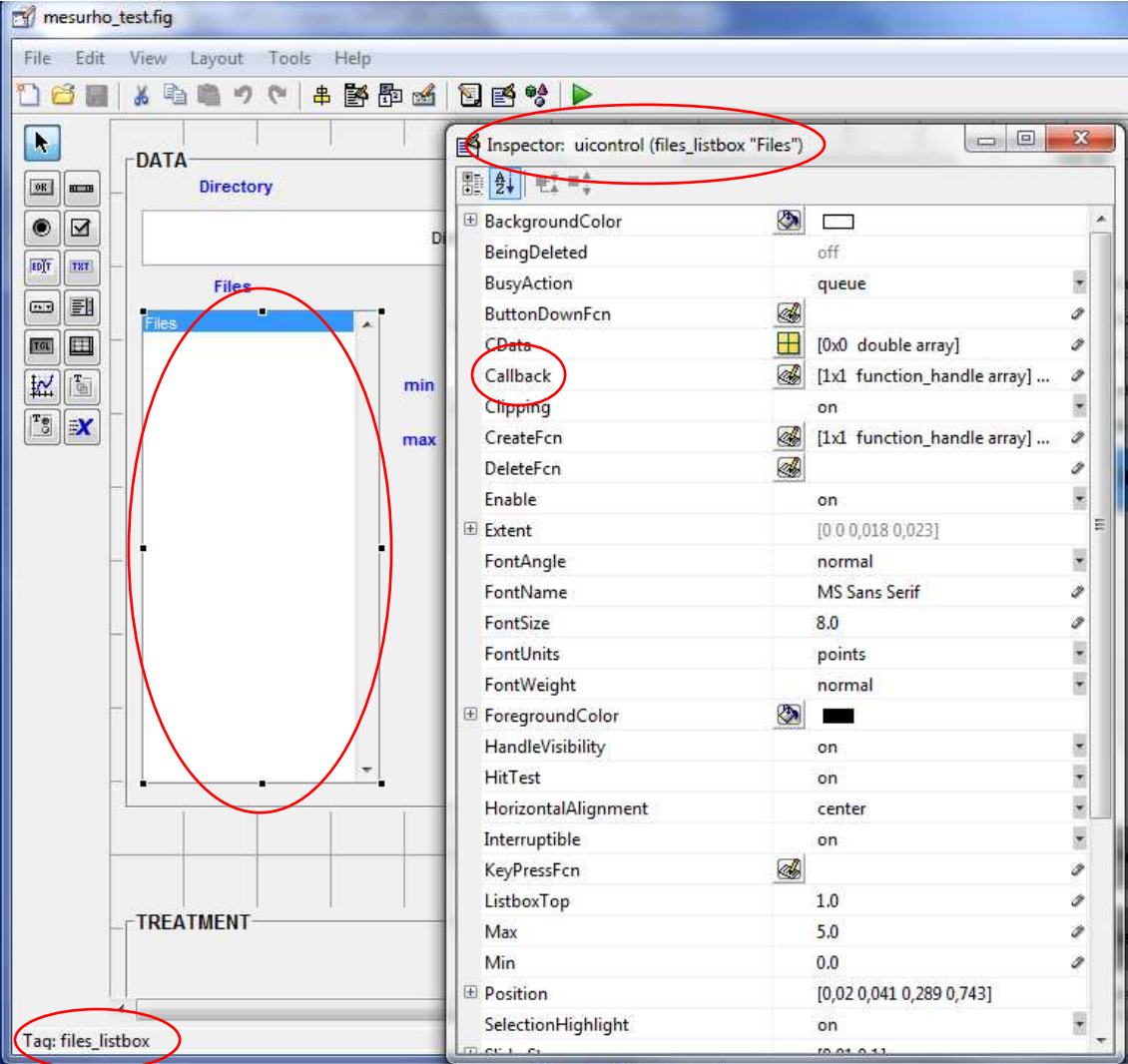

Figure 3-3: Visualisation des propriétés d'un objet de l'interface via un double clic

La fonction qui définit l'action à réaliser lorsqu'un objet est activé/changement d'état...etc est appelée 'Callback', elle est visualisable soit en double cliquant sur Callback dans le menu 'Inspector:uicontrol(..), soit dans le fichier \*.m où le nom de la fonction sera le nom du 'Tag' de l'objet suivi de '\_Callback'.

ex: file\_listbox\_Callback(hObject, eventdata, handles) dans l'exemple ci dessus. hObject est un pointeur vers l'objet (file\_listbox) concerné par l'action, eventdata l'action, et handles un tableau qui contient les pointeurs de tous les objets de l'interface.

Chaque objet de l'interface contient une propriété 'UserData' dans laquelle on peut stocker des données/variables de tous types.

Par exemple, dans l'interface MesuRho\_Interface, les données des courbes tracées dans la zone graphique de type 'axes' et de Tag 'axes1' seront stockées dans une structure sauvées comme 'UserData' de l'objet 'handles.axes1' (Figure 3-4).

La structure est accessible via la commande S=get(handles.axes1,'UserData') La i <sup>ème</sup> courbe sera représentée dans  $s(i)$  avec les *champs*:

- − S(i).**xname**: le nom de la variable tracée en abscisse
- − S(i).**yname**: le nom de la variable tracée en ordonnée
- − S(i).**date**: vecteur contenant les dates des données tracées. C'est un vecteur 1 colonne si il est issu d'une structure générée à partir des mails, un vecteur à 2 colonnes (1ère colonne pour les dates, 2ème colonne pour les QC) si il est issu d'une structure générée à partir des fichiers Coriolis.
- − S(i).**x**: vecteur contenant les abscisses (vecteur à 1 ou 2 colonnes)
- − S(i).**y**: vecteur contenant les ordonnées (vecteur à 1 ou 2 colonnes)
- − S(i).**depth**: vecteur contenant les profondeurs des données (vecteur à 1 ou 2 colonnes). **ATTENTION:** Dans les données Coriolis la profondeur n'est pas donnée, seule la pression est disponible. Le vecteur S(i).**depth** contient dans ce cas les données de pression, passées en négatives pour avoir une idée de la profondeur et pour les comparaisons avec les données ctd/in situ (aux profondeurs considérées la pression en décibar est une bonne approximation de la profondeur)
- − S(i).**selected**: variable booléenne (0 ou 1) qui indique si la courbe est sélectionnée ou non
- s(i).**id**: pointeur de la courbe renvoyé lors de l'action 'id=plot(x,y)'. Il permet l'accès aux propriétés graphiques de la courbe.
- − S(i).**valid\_lim**: vecteur à 2 éléments (min,max) correspondant aux valeurs limites valides de la variable tracée en ordonnée. Si les limites d'une variable ne sont pas définies/connues, les limites sont mises à 'nan'
- − S(i).**point1**: contient l'indice min de la courbe visualisée (1 par défaut, un nombre compris entre 1 et length(S(i).y) si on a sélectionné une portion de courbe avec le bouton *'Select curve portion'*
- − S(i).**point2**: contient l'indice max de la courbe visualisée (length(S(i).y) par défaut, un nombre compris entre 1 et length(S(i).y) si on a sélectionné une portion de courbe avec le bouton *'Select curve portion'*
- − S(i).**color**: contient le symbole et la couleur utilisés pour l'affichage de la courbe (ex:'.b')

Lorsque la structure contenant toutes les courbes (ex: S, généralement 'current\_curves' dans les routines)est modifiée à l'intérieur d'une routine il faut enregistrer les modifications tel que:

set(handles.axes1,'UserData',S)

guidata(gcbf,handles)

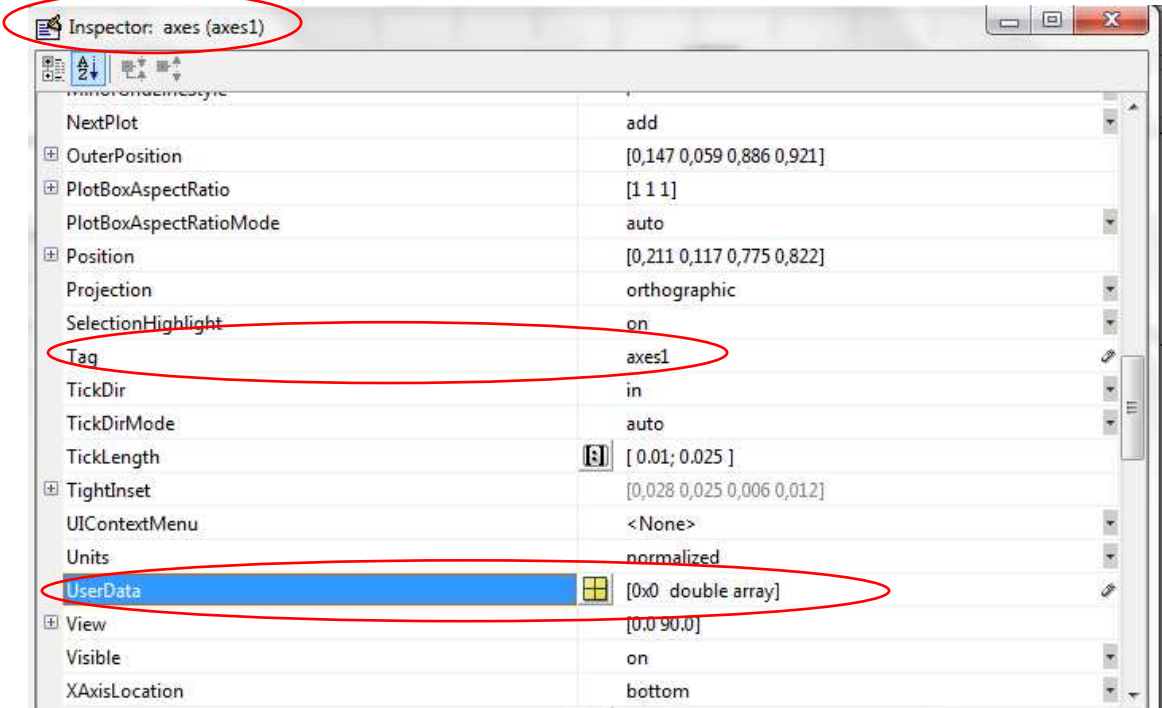

Figure 3-4: Les propiétés 'Tag' et 'UserData' de l'objet 'axes' de l'interface

L'intérêt d'utiliser les propriétés 'UserData' des objets est que ces données sont accessibles à partir de toutes les autres routines à condition de passer le tableau 'handles' en argument qui contient tous les pointeurs vers tous les objets. On évite ainsi la création de plusieurs variables globales.

#### **Exemple du contenu du tableau 'handles' dans l'interface MesuRho\_Interface:**

handles  $=$ 

**Tfremer** 

figure\_interface: 173.0039 message\_edit: 253.0039 uitoolbar1: 247.0039 treatment\_panel: 223.0039 data\_panel: 201.0039 view\_panel: 174.0039 legend\_uitoggletool: 252.0039 pan\_uitoggletool: 251.0039 cursor\_uitoggletool: 250.0039 zoomin\_uitoggletool: 249.0039 save\_uipushtool: 248.0039 Analysis\_panel: 234.0039 correction\_panel: 224.0039 exportdata\_pushbutton: 222.0039 showctd\_pushbutton: 221.0039

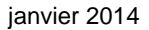

datemin: 220.0039 datemin\_text: 219.0039 datemax\_text: 218.0039 datemax: 217.0039 ymax: 216.0039 ymin: 215.0039 textmax: 214.0039 textmin: 213.0039 xmax: 212.0039 xmin: 211.0039 files\_text: 210.0039 y\_text: 209.0039 x\_text: 208.0039 dir\_text: 207.0039 fieldY\_popupmenu: 206.0039 fieldX\_popupmenu: 205.0039 currentdir: 204.0039 changedir\_pushbutton: 203.0039 files\_listbox: 202.0039 QCtype\_text: 200.0039 QCtype\_listbox: 199.0039 changeQC\_pushbutton: 198.0039 QCchange\_radiobutton: 197.0039 percentilvalue\_edit: 196.0039 percentil\_popupmenu: 195.0039 percentil\_text: 194.0039 std\_text: 193.0039 mean\_text: 192.0039 stdy\_edit: 191.0039 meany\_edit: 190.0039 QCcolor\_radiobutton: 189.0039 concatcurves\_radiobutton: 188.0039 selectcurve\_radiobutton: 187.0039 currentY: 186.0039 textY: 185.0039 textX: 184.0039 currentX: 183.0039 reset\_pushbutton: 182.0039 addcurve\_radiobutton: 181.0039 axes1: 176.0039 plot\_pushbutton: 175.0039 alpha\_text: 246.0039 alpha\_popupmenu: 245.0039 linearreg\_radiobutton: 244.0039 acpvariables\_listbox: 243.0039 acpvar\_text: 242.0039 nbharm\_text: 241.0039 filtertype\_text: 240.0039

filtertype\_popupmenu: 239.0039 filter\_radiobutton: 238.0039 nbharm\_edit: 237.0039 ACP\_radiobutton: 236.0039 fourier\_radiobutton: 235.0039 typedouble\_popupmenu: 233.0039 doubletype\_text: 232.0039 text22: 231.0039 text21: 230.0039 winsize\_edit: 229.0039 maxmin\_popupmenu: 228.0039 driftcorr\_pushbutton: 227.0039 doublecorr\_pushbutton: 226.0039 biascorr\_pushbutton: 225.0039 output: 173.0039

# **3.3. Les principales variables utilisées dans le code**

Tableau 3-1: Description des variables importantes du code de l'interface

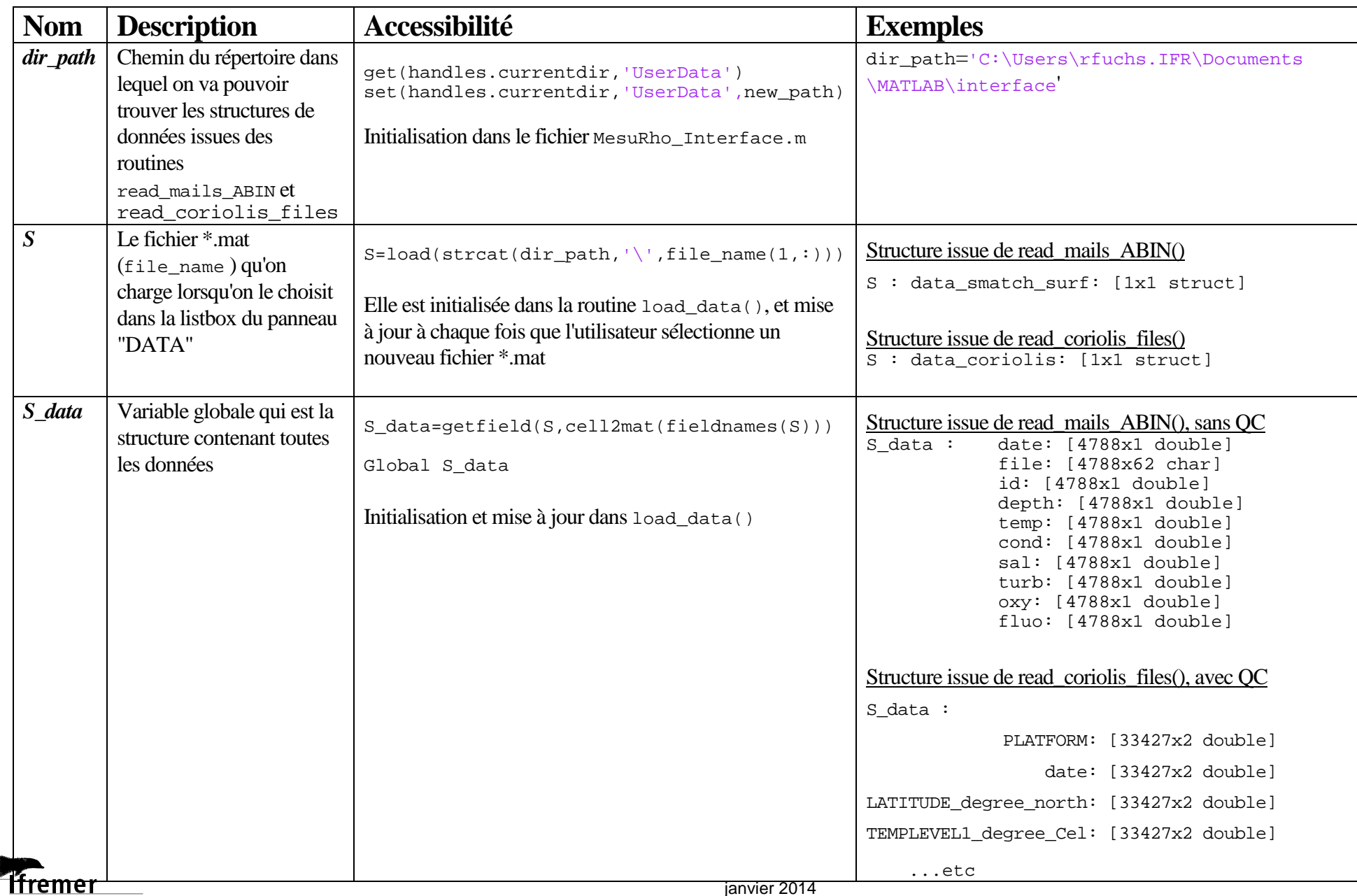

30 Détails techniques

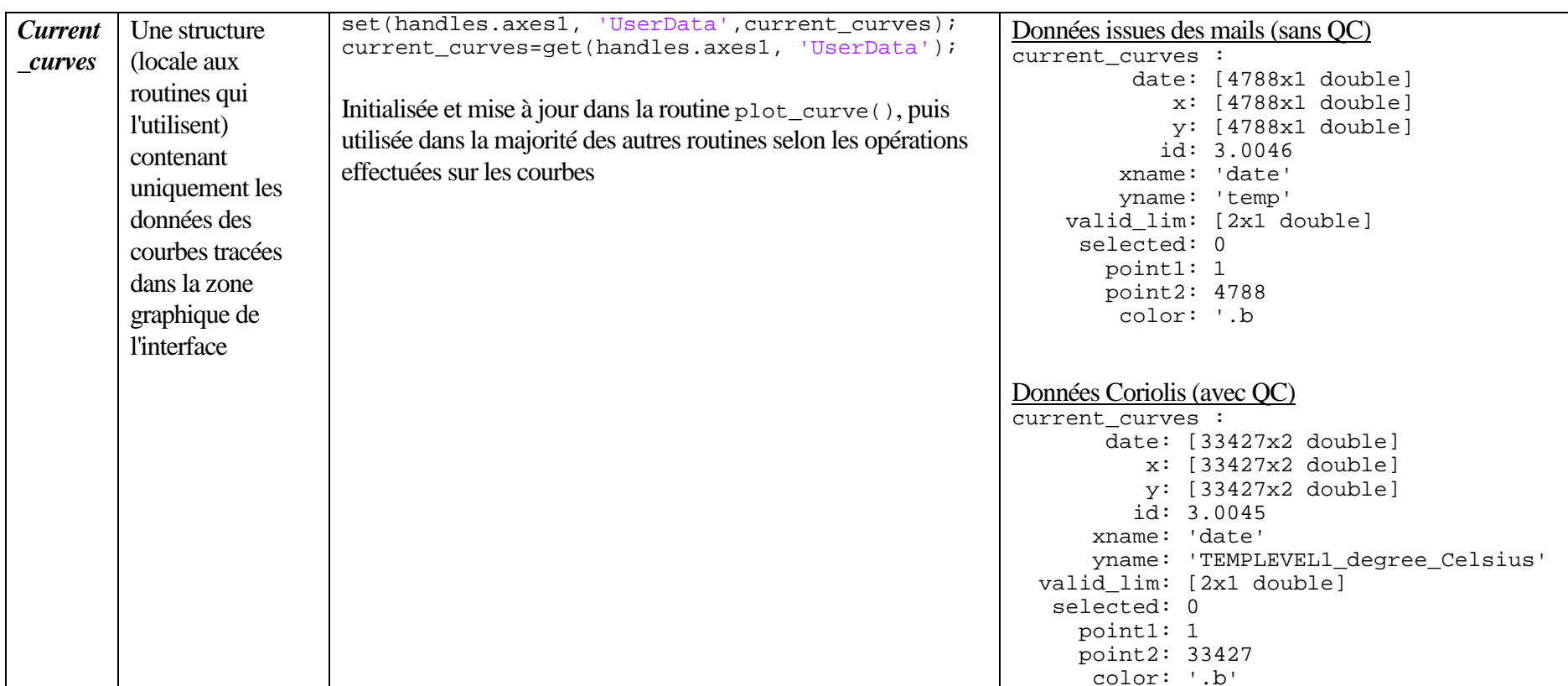

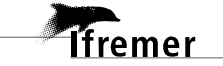

### **3.4. Les routines**

# 3.4.1. Les routines de lecture des données brutes (Coriolis ou mails ABIN)

#### **1. read\_ABIN\_mail():**

syntaxe:

[data\_smatch\_surf,data\_smatch\_bot,data\_par,data\_gps,data\_adcp\_vag,data adcp cou,data met,data bat]=read ABIN mail(rep)

où l'argument rep est un dossier contenant tous les mails d'une année et dont le nom est l'année concernée (ex: rep='2009'). Si rep ne porte pas le nom d'une année, l'année concernée est demandée à l'utilisateur au cours de l'exécution. Les données qui ne sont pas dans les dates 01/01/yyyy - 01/01/yyyy+1 ne seront pas prises en compte.

Dans le cas ou l'utilisateur aurait besoin de structures finales qui contiendraient plus que les données d'une seule année, il est possible de générer une structure par année, puis de les concaténer à l'aide de la routine 'concatenate\_structure()'.

Les profondeurs seront négatives dans les structures de sortie.

#### output:

data\_smatch\_surf,data\_smatch\_bot,data\_par,data\_gps,data\_adcp\_vag,data\_ adcp\_cou,data\_met,data\_bat sont des objets Matlab de type structure contenant les champs 'date', 'id' et les différentes données (PAR pour la structure data\_par, TEMP, SAL, TURB...pour les data\_smatch ..etc)

#### déroulement:

*i*fremer

La routine effectue une boucle sur tous les fichiers contenus dans le répertoire. Chaque fichier est vérifié par la routine 'check\_file()' qui lui attribue un code en fonction du type de fichier:

- − -1: fichier alarme (mail ou PJ)
- − 0: pas un fichier de donnée
- 1: un fichier de type mail contenant des données
- − 2: un fichier mail contenant des données avec des lignes supplémentaires en entêtes
- − 3: un fichier 'pièce jointe'

Lecture des fichiers avec repérage du type de mesures contenues dans le fichier:

- soit dans le nom du fichier dans le cas d'une pièce jointe
- − soit en lisant la dernière ligne d'un fichier mail qui contient le nom du fichier pièce jointe (ex: 'par\_mesures', 'smatch\_mesures' ...)

Pour chaque type de mesure, une routine spécifique (smatch\_file(),par\_file(),met\_file()...) est appelée afin de lire correctement le fichier et de remplir les structures concernées. Concernant la salinité,

elle est calculée en fonction de la conductivité et de la température à partir de la formule d'Aminot (2004) à l'aide de la routine [Sal]=salinity\_calc(Cond,Temp).

ATTENTION: si les dates des données ne sont pas comprises entre 01/01/yyyy - 01/01/yyyy+1, les données ne sont pas prises en compte et ne seront pas enregistrées dans les structures finales.

Une fois tous les fichiers lus et les données classées dans les différentes structures, les données de chaque structure sont réordonnées selon l'ordre chronologique.

Dans le cas des mails il arrive qu'on ait plusieurs fois le même mail, les doubles (exactement même date) sont alors supprimés.

#### **2. read\_coriolis\_files():**

syntaxe:

[data\_coriolis]=read\_coriolis\_files(file)

où file est le nom d'un fichier au format csv issu du téléchargement à partir du serveur web Coriolis

(ex:

```
file='C:\Users\rfuchs.IFR\Documents\Coriolis_Files\New_loadings\CO_612
84_2013110793901346.csv')
```
#### output:

data\_coriolis est une structure contenant toutes les dates, données et Quality Control contenus dans le fichier csv. Il n'y a aucun control sur les dates contrairement à la routine de lecture des mails.

#### déroulement:

La routine récupère le contenu du fichier sous forme d'un vecteur de chaînes de caractère, ou plus exactement de mots au format 'cell' de Matlab (on perd le format 'tableau' et ses dimensions...).

La première colonne des fichiers csv issus du téléchargement à partir de la base web correspond au numéro de plateforme, unique pour chaque bouée.

Ce numéro de plateforme est à modifier (en dur...) dans la routine read\_coriolis\_files() si la bouée est différente de MesuRho.

La routine parcourt ensuite le vecteur de chaîne de caractère et considère une nouvelle ligne de données lorsque le mot est égal au numéro de la plateforme.

Une matrice similaire à la structure du fichier de base est ainsi construite, permettant de récupérer des vecteurs colonnes pour chaque type de données ainsi que les QC associés.

La structure finale sera donc composée de n champs, où un champs est une matrice  $(x,2)$ avec x mesures, la première colonne correspondant aux valeurs de la mesure, la 2ème aux QC associés.

### 3.4.2. Les routines composant l'interface

Tableau 3-2: Routines composant l'interface et leur liaison avec la partie graphique

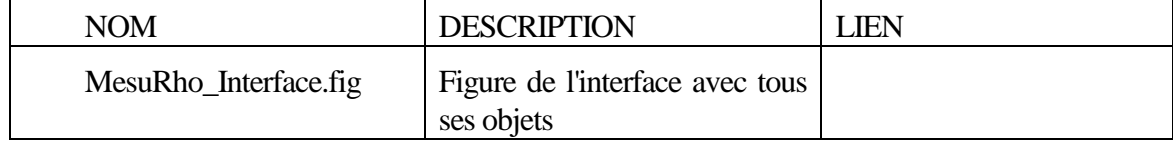

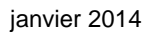

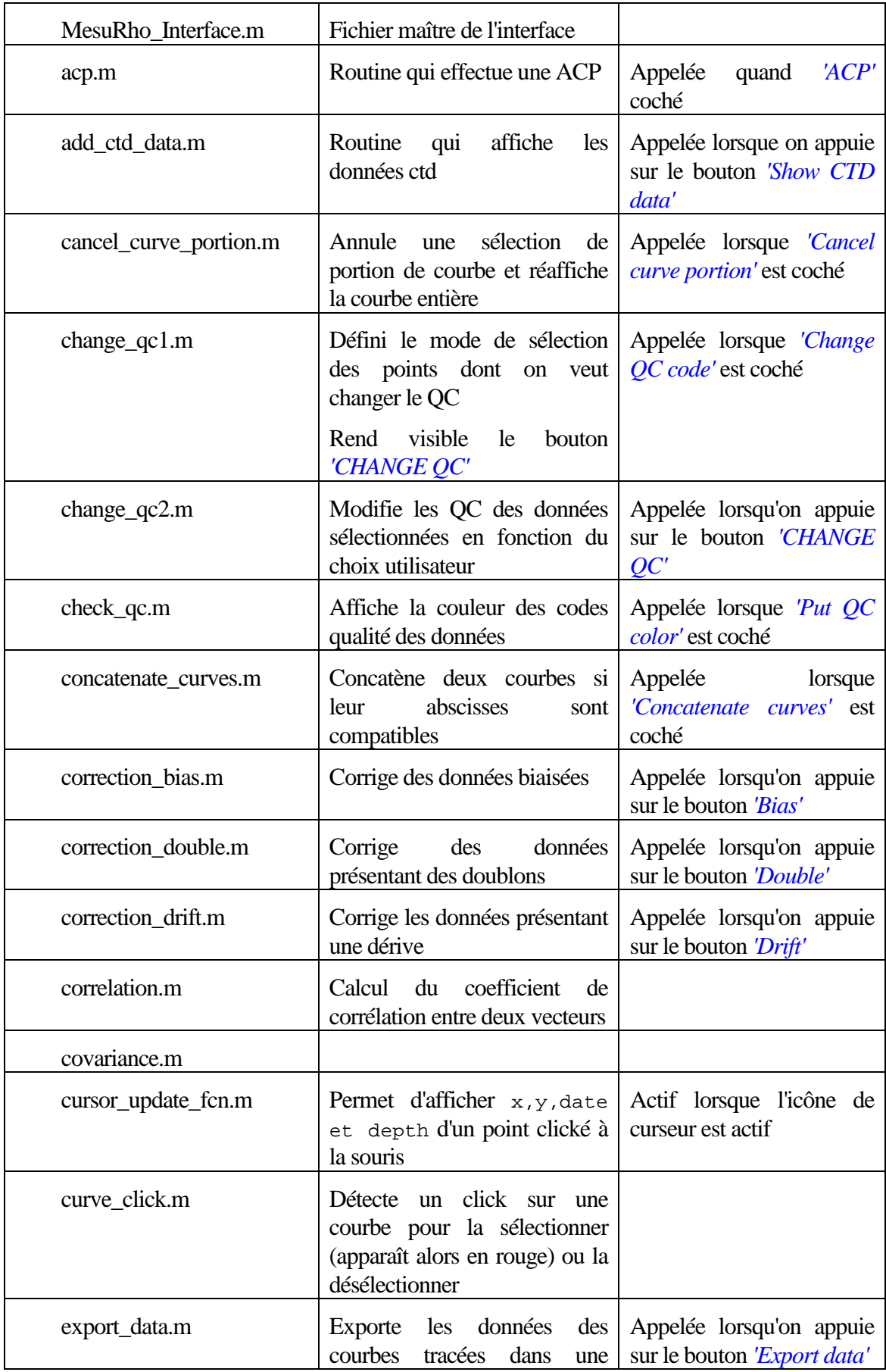

*<u>Tifremer</u>* 

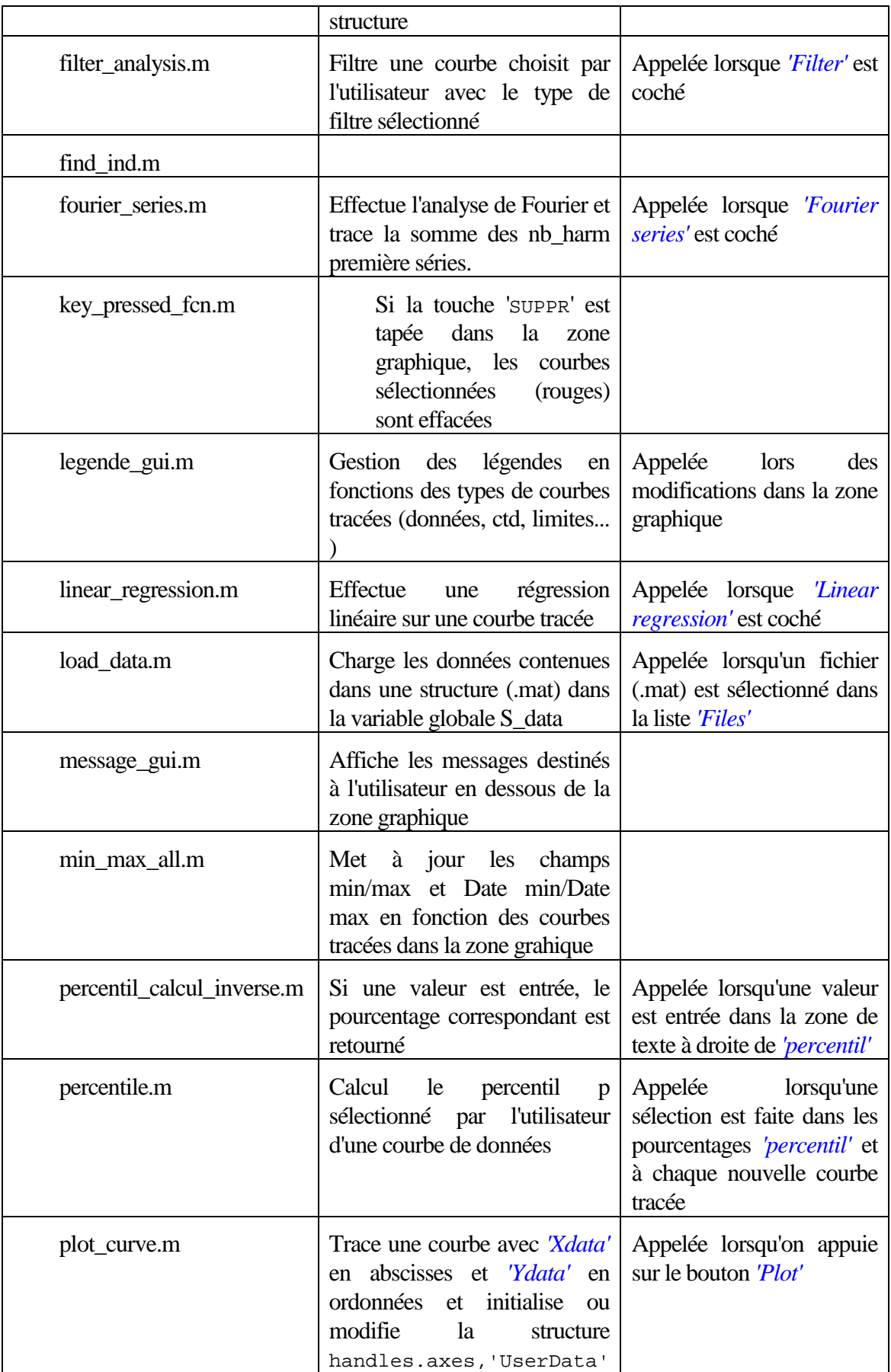

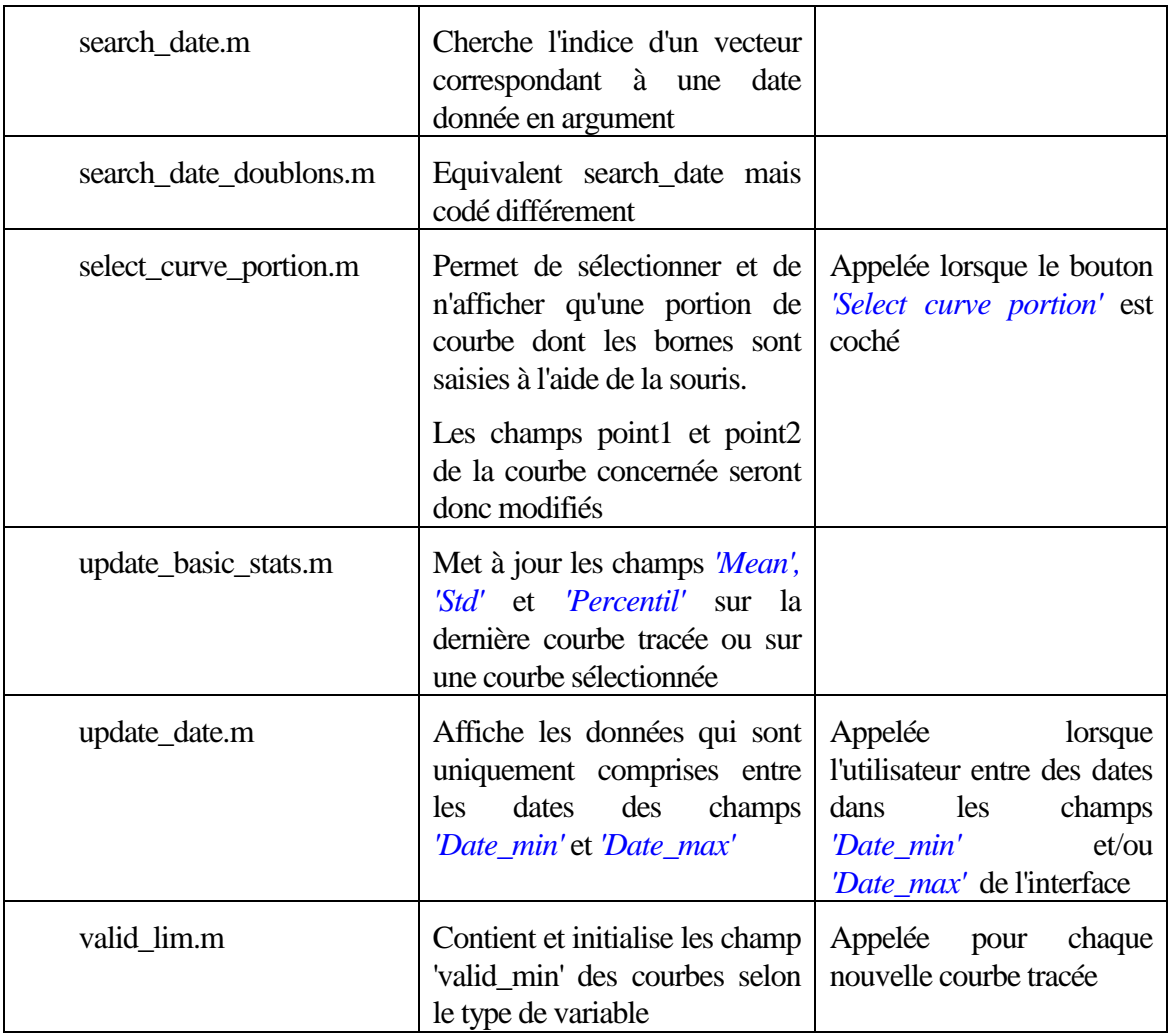

# **Références**

**T**fremer

Aminot, A. and Kérouel, R.(2004). Hydrologie des écosystèmes marins: paramètres et analyses. Edition de l'IFREMER

Lorthiois, T. (2012). Dynamique des matières en suspension dans le panache du Rhône (méditerranée occidentale) par télédétection spatiale couleur de l'océan. PhD thesis, Université Pierre et Marie Curie- Paris VI .

Moutin, T., P. Raimbault, H. G., and Coste, B. (1998). The input of nutrients by the Rhône river into the Mediterranean sea : recent observations and comparaison with earlier data. Hydrobiologia, (373/374).

Pinazo, C., Fraysse, M., Doglioli, A., Faure, V. M., Pairaud, I., Petrenko, A., Thouvenin, B., Tronczynski, J., Verney, R., and Yohia, C. (2013). Massilia : Modélisation de la baie de Marseille : Influence des apports anthropiques de la métropole sur l'écosystème marin. Rapport scientifique Ifremer 2013 RST.ODE/LER/PAC/13-14 .

Emery, W.J. and Thomson, R.E. (2004). Data Analysis Methods in Physical Oceanography. Elsevier B.V.